# **TYPO3 Version 9.2 – What's New** Summary of the new features, changes and improvements

09/April/2018 Creative Commons BY-NC-SA 3.0

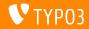

# TYPO3 Version 9.2 - What's New

**Chapter Overview** 

Introduction

Backend User Interface

Changes for Integrators

Changes for Developers

Deprecated/Removed Functions

Miscellaneous

Sources and Authors

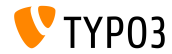

# **The Facts**

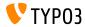

TYPO3 Version 9.2 - The Facts

- Release date: 10 April 2018
- Release type: Sprint Release

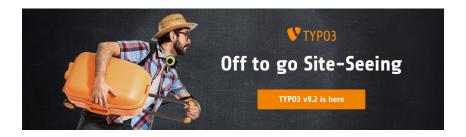

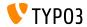

System Requirements

PHP version 7.2

(will possibly be lowered to PHP 7.1 or 7.0 for future releases, decision pending)

- PHP settings:
  - memory\_limit >= 128M
  - max\_execution\_time >= 240s
  - max\_input\_vars >= 1500
  - compilation option --disable-ipv6 must not be used
- Most database servers supported by Doctrine DBAL also work with TYPO3. Tested DB engines are for example:

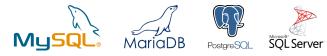

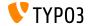

**Development, Release and Maintenance Timeline** 

## TYPO3 v9

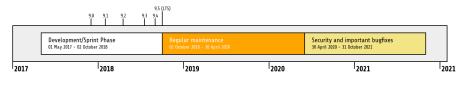

### **Extended Support**

The TYPO3 GmbH offers further support options for TYPO3 v9 LTS even after 31 October 2021 for up to two additional years.

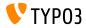

TYPO3 v9 Roadmap

Estimated release dates and their primary focus:

| ■ v9.0 | 12/Dec/2017 | Install Tool and Page Tree Refactoring,<br>Unified Page Translations |
|--------|-------------|----------------------------------------------------------------------|
| ■ v9.1 | 30/Jan/2018 | Redirect Handling                                                    |
| ■ v9.2 | 10/Apr/2018 | Site Handling                                                        |

- v9.3 12/Jun/2018 URL Routing for Pages
- v9.4 04/Sep/2018 Frontend Editing (Feature Freeze)
- v9.5 02/0ct/2018 LTS Release

https://typo3.org/news/article/typo3-v9-roadmap/ https://typo3.org/typo3-cms/roadmap/

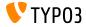

Installation

 Official classic installation procedure under Linux/Mac OS X (DocumentRoot for example /var/www/site/htdocs):

```
$ cd /var/www/site
$ wget --content-disposition get.typo3.org/9.2
$ tar xzf typo3_src-9.2.0.tar.gz
$ cd htdocs
$ ln -s ../typo3_src-9.2.0 typo3_src
$ ln -s typo3_src/index.php
$ ln -s typo3_src/typo3
$ touch FIRST_INSTALL
```

- Symbolic links under Microsoft Windows:
  - Use junction under Windows XP/2000
  - Use mklink under Windows Vista and Windows 7 and higher

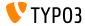

## Installation Using composer

## Installation using composer under Linux/Mac OS X:

\$ cd /var/www/site/ \$ composer create-project typo3/cms-base-distribution CmsBaseDistribution ^9

#### Alternatively, create your custom composer.json file and run:

\$ composer install

Further details and examples for composer.json files are available at: https://composer.typo3.org

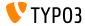

# Chapter 1: Backend User Interface

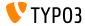

# **Backend User Interface**

**Duplicate Content Element** 

Backend users (e.g. editors) can easily clone ("duplicate") a content element by a click of a button.

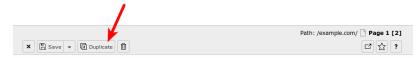

Edit Page Content "Headline" on page "Page 1"

| General                      | Images | Appearance | Language | Access   | Categories | Notes |
|------------------------------|--------|------------|----------|----------|------------|-------|
| Content Element              |        |            |          |          |            |       |
| Type [CType] Column [colPos] |        |            |          |          |            |       |
| Text & Images [textpic]      |        |            | ~        | Normal [ | [0] 🗸      |       |
|                              |        |            |          |          |            |       |

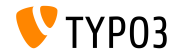

### **Show Value of Fields**

In debug mode (\$GLOBALS['TYPO3\_CONF\_VARS']['BE']['debug']), values of fields are displayed in square brackets. These are the *real* values that are written into the database (BE administrator users only).

General Images Appearance Language Access Categories Notes Content Element Lavout Layout (layout) Frame (frame class) Space Before [space\_before\_class] Space After (space\_after\_class) Default [0] Default [default] None ~ None Ruler Before [ruler-before] Ruler After [ruler-after] Links Indent [indent] Show in Section Menus [sectionIndex] Append with Link to Top of Page [linkToTop] Indent, 33/66% [indent-left] Indent, 66/33% [indent-right] Enabled [1] Enabled [0] No Frame [none] Page Content [1]

Edit Page Content on page "test"

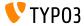

## Scheduler Task Group

## New scheduler task group can be created while editing or creating a task. No need to switch to the list module anymore.

Scheduled tasks

Add task

| Disable                     |     |
|-----------------------------|-----|
| Class Update extension list | ~   |
| Туре                        |     |
| Recurring                   | ~   |
| Task group                  | ~ + |

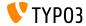

# **Backend User Interface**

## **Checkbox Toggle Switches**

#### Checkbox toggle switches allow BE users to switch between states easily

| single checkbox with toggle                        | single checkbox with labeled toggle Disabled foo                                         |
|----------------------------------------------------|------------------------------------------------------------------------------------------|
| single checkbox with toggle inverted state display | single checkbox with multiple labeled toggles                                            |
| roo<br>Dar                                         | On bar<br>On inv                                                                         |
| baz<br>husel                                       | single checkbox with labeled toggle inverted state display           Enabled         foo |

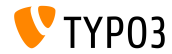

# Chapter 2: Changes for Integrators

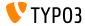

# **Changes for Integrators**

## Site Handling (1)

- New Site Handling concept has been introduced in TYPO3 version 9.2
- $\blacksquare$  Backend module: Site Management  $\rightarrow$  Configuration

| -  |        | New TYPO3 : 9.2.0 | site | ★ 🗲 🕐 🎟 🚺 schrin 🔍 Search                                                                                                    |
|----|--------|-------------------|------|----------------------------------------------------------------------------------------------------|
|    |        |                   |      | X Dissue +                                                                                                    |
|    |        | ANAGEMENT         |      |                                                                                                    |
| Ç, | Config | uration           |      | Create new Site Configuration on page "example.com"                                                                                                    |
| C  |        |                   |      | General Languages Error Handling                                                                                                    |
|    |        |                   |      | Site Identifier (Identifier)                                                                                                    |
| 1  | ADMIN  |                   |      | This name will be used to create the configuration directory. Mind the recommendations for directory names (only a-2,0-9,,) and make it unique.                                                                                                  |
| *  |        |                   |      |                                                                                                    |
|    |        |                   |      | Root Page ID (You must create a page with a sile root flag) [centPage10]           D         example.com [1]           Entry point (can be https://www.mydomain/ or just /, if it is just / you can not rely on TYPO3 creating full URLs) [base] |
|    |        |                   |      | Main URL to call the frontend in default language.                                                                                                    |
|    |        |                   |      | https://example.com/ ×                                                                                                    |
|    |        |                   |      | Site Configuration NEW                                                                                                    |

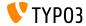

Site Handling (2)

- Configuration file holds all settings for a given site and is to be located under typo3conf/sites/<identifier>/config.yaml
- <identifier> may consist of:
  - upper/lower case letters (A-Z and a-z)
  - dash (-)
  - underscore (\_)
  - dot(.)
- Directory typo3conf/sites/<identifier>/ can be used for further site-related files in the future, e.g. Fluid templates, BE layouts, etc.
- Some TypoScript settings will be set based on content of config.yaml automatically

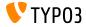

Mail Queue (1)

- Emails generated by TYPO3 are sent out immediately by default
- TYP03 v9.2 now supports SwiftMailer's spool functionality, where message are saved in a queue first and processed later
- Option 1: spool mails in memory

(emails are only sent, if request got executed without any exceptions or errors)
\$GLOBALS['TYPO3\_CONF\_VARS']['MAIL']['transport\_spool\_type'] = 'memory';

Option 2: spool mails in files

```
$GLOBALS['TYPO3_CONF_VARS']['MAIL']['transport_spool_type'] = 'file';
$GLOBALS['TYPO3_CONF_VARS']['MAIL']['transport_spool_filepath'] = '/folder/of/choice';
```

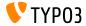

# **Changes for Integrators**

Mail Queue (2)

The following console command can be used to process the queue and send out spooled emails

#### Process all spooled emails:

\$ ./typo3/sysext/core/bin/typo3 swiftmailer:spool:send

#### Process not more than 10 spooled emails:

\$ ./typo3/sysext/core/bin/typo3 swiftmailer:spool:send --message-limit=10

#### Process spooled emails, but not more than 10 seconds:

\$ ./typo3/sysext/core/bin/typo3 swiftmailer:spool:send --time-limit=10

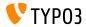

## Admin Panel Re-Factoring

- Admin Panel will receive a major overhaul to be state-of-the-art again
- As the first step, it was moved into a dedicated system extension (this allows integrators to activate and deactivate the feature as required)
- New API provides more flexible options to add custom modules to the admin panel or to replace and existing modules (see next chapter for details for developers)

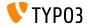

**Progressive Images** 

- It is now possible to generate progressive images
- This feature needs to be configured in the Install Tool: \$GLOBALS['TYPO3\_CONF\_VARS']['GFX']['processor\_interlace']
- Possible values are:
  - None
  - Line
  - Plane
  - Partition

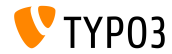

### **Restricted Columns**

- Restricted columns can be hidden in the page module, which means, users only see the columns they are allowed to edit or add content to
- The following setting in UserTS controls the behaviour: mod.web\_layout.hideRestrictedCols = 1
- Note: When using backend layouts to provide an abstract view of the frontend, hiding the columns with this setting may break your layout!

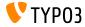

## Environment Variable TYP03\_PATH\_APP

- Environment variable TYPO3\_PATH\_APP allows to store temporary files outside the document root
- Typically located under typo3temp/var/, temporary files are for example Install Tool session files, caching framework files, files related to locking or logging, Extension Manager data files or files generated by TYPO3's import/export or core update functions
- Example configuration for the Apache web server: SetEnv TYPO3\_PATH\_APP /var/www/example.com/ Directory structure:

/var/www/example.com/htdocs/

/var/www/example.com/var/

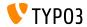

Miscellaneous

- New form element property validationErrorMessages allows for the definition of custom validation error messages in Form Editor
- Session data can be used in TypoScript conditions:
   [globalVar = session:foo|bar = 1234567]
   (formerly public property sesData is not longer available)
- EXT:sys\_note records can be rendered either in the top or bottom of the page and list module by defining the position in the record itself

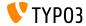

# Chapter 3: Changes for Developers

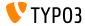

## PSR-15 Middlewares Support (1)

- TYPO3 aims to support PSR-15 standard out-of-the box
- This will improve interoperability with independent libraries and all requests in the TYPO3 core will return a PSR-7 response
- The PSR-15 standard is defined as follows:

[PSR-15] describes common interfaces for HTTP server request handlers (request handlers) and HTTP server middleware components (middleware) that use HTTP messages [...]. HTTP request handlers are a fundamental part of any web application. Server side code receives a request message, processes it, and produces a response message. HTTP middleware is a way to move common request and response processing away from the application layer."

See https://www.php-fig.org/psr/psr-15/ for further details.

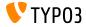

PSR-15 Middlewares Support (2)

To add a middleware to the "frontend" or "backend" middleware stack, create file Configuration/RequestMiddlewares.php in the respective extension:

```
return [
 // stack name: currently 'frontend' or 'backend'
 'frontend' => [
    'middleware-identifier' => [
    'target' => \ACME\Ext\Middleware::class,
    'description' => '',
    'before' => [
        'another-middleware-identifier',
    ],
    'after' => [
        'yet-another-middleware-identifier',
    ],
    ]
]
```

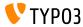

PSR-15 Middlewares Support (3)

If extensions need to shut down or substitute existing middlewares with an own solution, they can disable an existing middleware by adding the following code to the file:

```
return [
 'frontend' => [
 'middleware-identifier' => [
 'disabled' => true,
 ],
 ],
];
```

Read more about PSR-15 Initiative

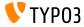

## **PSR-7 Server Requests**

- PSR-7 based ServerRequest objects contain a TYP03-specific attribute object for normalized server parameters
- The object is for now available from ServerRequestInterface \$request objects as an attribute

```
/** @var NormalizedParams $normalizedParams */
$normalizedParams = $request->getAttribute('normalizedParams');
$requestPort = $normalizedParams->getRequestPort();
```

This substitutes GeneralUtility::getIndpEnv() and arguments such as SCRIPT\_NAME, REQUEST\_URI, etc. can be substituted (see documentation for details)

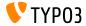

## PSR-7 and PSR-15 Related Changes

- The internal request handler classes have been changed:
  - All methods gained strict argument and return type declarations
  - Instead of calling HttpUtility::redirect(), a RedirectResponse is returned
  - Instead of returning null a NullResponse is returned

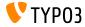

## **Environment Class**

- New base API class provides application-wide information related to paths and PHP internals, which were previously exposed via PHP constants: TYPO3\CMS\Core\Core\Environment
- The following static API methods are available:
  - Environment::isCli()
  - Environment::getApplicationContext()
  - Environment::isComposerMode()
  - Environment::getProjectPath()
  - Environment::getPublicPath()
  - Environment::getVarPath()
  - Environment::getConfigPath()
  - Environment::getCurrentScript()
  - Environment::isWindows()
  - Environment::isUnix()

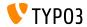

### **Search String Constraints**

#### New hook allows to modify search string constraints:

```
// EXT:my_site/ext_localconf.php
$dbRecordList = \TYP03\CMS\RecordList\RecordList\DatabaseRecordList::class;
$GLOBALS['TYP03_CMF_VAR3']['SC_DPTIONS'][$dbRecordList]['makeSearchStringConstraints'][123] =
    \MyVendor\MySite\Hooks\DatabaseRecordListHook::class . '->makeSearchStringConstraints';
// EXT:my_site/Classes/Hooks/DatabaseRecordListHook.php
namespace MyVendor\MySite\Hooks;
class DatabaseRecordListHook {
    public function makeSearchStringConstraints(
        \TYP03\CMS\Core\Database\Query\QueryBuilder $queryBuilder
        array $constraints,
        string $searchString,
        string $table,
        int $currentPid,
```

```
) {
    return $constraints;
}
}
```

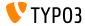

## Signal/Slot for User Switch

New signal is emitted when an admin user switches to another user in the TYPO3 backend

```
$dispatcher = \TYP03\CMS\Core\Utility\GeneralUtility::makeInstance(
\TYP03\CMS\Extbase\SignalSlot\Dispatcher::class
);
$dispatcher->connect(
\TYP03\CMS\Beuser\Controller\BackendUserController::class,
'switchUser',
\MyVendor\MyExtension\Slots\BackendUserController::class,
'switchUser'
);
```

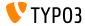

## ViewHelper Changes (1)

ViewHelper f:form.textarea supports two new attributes "readonly" and "required"

```
<!-- Set required attribute -->
<f:form.textarea name="foobar" required="1" />
```

```
<!-- Set readonly attribute -->
<f:form.textarea name="foobar" readonly="1" />
```

ViewHelpers f:uri.typolink and f:uri.typolink support new attribute "absolute"

```
<f:link.typolink parameter="23" absolute="true">Link</f:link.typolink><f:uri.typolink parameter="23" absolute="true" />
```

ViewHelper f:render supports new attribute "debug" which makes it possible to disable the debug output in some specials cases

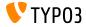

ViewHelper Changes (2)

New ViewHelper renders the icon markup based on a FAL resource <core:iconForResource resource="{file}" />

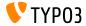

Admin Panel Customization

- Admin Panel can be extended by custom modules
- Module registration example:

```
$GLOBALS['TYPO3_CONF_VARS']['EXTCONF']['adminpanel']['modules']['yourmodulename'] = [
'module' => \MyVendor\Package\AdminPanel\YourModule::class,
'after' => ['preview']
]
```

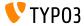

# Chapter 4:

# **Deprecated/Removed Functions**

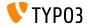

### EXT:lang: Removed Classes

The language pack update module (formerly known as "Admin Tools  $\rightarrow$  Language") has been moved to "Maintenance  $\rightarrow$  Manage language packs".

### As a consequence, the following old PHP classes have been removed:

TYP03\CMS\Lang\Command\LanguageUpdateCommand TYP03\CMS\Lang\Controller\LanguageController TYP03\CMS\Lang\Domain\Model\Language TYP03\CMS\Lang\Domain\Model\Language TYP03\CMS\Lang\Domain\Repository\ExtensionRepository TYP03\CMS\Lang\Exception TYP03\CMS\Lang\Exception TYP03\CMS\Lang\Exception\Ter TYP03\CMS\Lang\Exception\Ter TYP03\CMS\Lang\Exception\Ter TYP03\CMS\Lang\Service\RegistryService TYP03\CMS\Lang\Service\TerService TYP03\CMS\Lang\Service\TranslationService TYP03\CMS\Lang\View\Language\ActivateLanguageJson TYP03\CMS\Lang\View\Language\DeactivateLanguageJson TYP03\CMS\Lang\View\Language\GetTranslationsJson TYP03\CMS\Lang\View\Language\RemoveLanguageJson TYP03\CMS\Lang\View\Language\RemoveLanguageJson TYP03\CMS\Lang\View\Language\RemoveLanguageJson TYP03\CMS\Lang\View\Language\UpdateIranslationJson

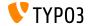

## **Deprecated/Removed Functions**

### Page Not Found and Error Handling

- The following methods have been marked deprecated: TYPO3\CMS\Frontend\Controller\TypoScriptFrontendController
  - ->pageUnavailableAndExit()
  - ->pageNotFoundAndExit()
  - ->checkPageUnavailableHandler()
  - ->pageUnavailableHandler()
  - ->pageNotFoundHandler()
  - ->pageErrorHandler()
- New ErrorController with its custom actions unavailableAction(), pageNotFoundAction() and accessDeniedAction() should be used instead

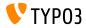

### **Deprecated/Removed Functions**

### Admin Panel Refactoring

As part of the Admin Panel refactoring, the following hook has been marked deprecated:

\$GLOBALS['TYPO3\_CONF\_VARS']['SC\_OPTIONS']['tslib/class.tslib\_adminpanel.php']['extendAdminPanel']

The following corresponding interface has been marked deprecated:

\TYPO3\CMS\Frontend\View\AdminPanelViewHookInterface

The following functions of the main class AdminPanelView have been marked deprecated:

getAdminPanelHeaderData isAdminModuleEnabled saveConfigOptions extGetFeAdminValue forcePreview isAdminModuleOpen extGetHead linkSectionHeader extGetItem

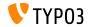

Miscellaneous (1)

- Since the removal of ExtJS, JavaScript files that handle the localization of labels in backend modules became obsolete and have been removed
- System extension sys\_note does not use Extbase anymore
  - The following model has been removed: TYPO3\CMS\SysNote\Domain\Model\SysNote
  - The following repository returns a plain result now: TYPO3\CMS\SysNote\Domain\Repository\SysNoteRepository
- StringFrontend cache frontend has been marked deprecated
- Icons of EXT:form are now available with a new identifier prefix (previously: t3-form-icon-, since TYPO3 v9.2: form-)

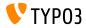

## **Deprecated/Removed Functions**

Miscellaneous (2)

- Class TYP03\CMS\Frontend\Http\EidRequestHandler has been marked deprecated
- Class TYP03\CMS\Backend\Http\AjaxRequestHandler has been marked deprecated
- Method TYPO3\CMS\Filelist\FileFacade::getIcon has been marked deprecated
- The following TypoScript attributes have been marked deprecated:
  - page.javascriptLibs
  - page.javascriptLibs.jQuery
- Usage of top.launchView(), that opens certain information in a popup window, has been marked deprecated

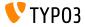

### Many more functions have been marked deprecated or removed in TYPO3 version 9.2.

#### Please see the TYPO3 documentation for further details.

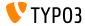

# Chapter 5:

# Miscellaneous

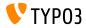

**REST API on get.typo3.org** 

- https://get.typo3.org has been refactored and provides a REST API for information about TYPO3 releases now
- TYPO3 version 9.2 accesses the REST API to check for available upgrades and to download new versions
- Additional information is shown in the system information toolbar
- If the currently used TYPO3 version is out-of-support or has known security issues, an prominent error is shown

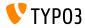

# Chapter 6: Sources and Authors

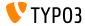

### **Sources and Authors**

#### Sources

### **TYPO3 News:**

https://typo3.org/news

### **Release Infos:**

- https://get.typo3.org/release-notes/9.x/TYPO3\_CMS\_9.2.0
- INSTALL.md and ChangeLog
- typo3/sysext/core/Documentation/Changelog/9.2/\*

### TYPO3 Bug-/Issuetracker:

https://forge.typo3.org/projects/typo3cms-core

### **TYPO3 and Fluid Git Repositories:**

- https://git.typo3.org/Packages/TYP03.CMS.git
- https://github.com/TYP03/Fluid

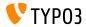

### **Sources and Authors**

#### TYPO3 CMS What's New Team:

### Pierrick Caillon, Richard Haeser, Jigal van Hemert Henrietta Kucsovan, Sinisa Mitrovic, Michael Schams and Roberto Torresani

https://typo3.org/download/release-notes/whats-new

Licensed under Creative Commons BY-NC-SA 3.0

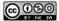

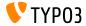